## **Boletim Técnico**

# **TOTVS**

## **Filiais da Empresa Corrente no Relacionamento de Filial x Emitente**

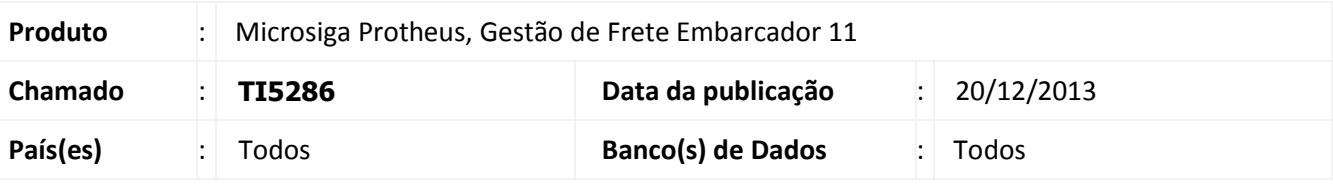

## Importante

Melhoria referente à rotina **Filial x Emitente (GFEX000A)** acessada pela rotina de **Parâmetros do Módulo do GFE (GFEX000)**. A partir dessa melhoria essa rotina passa a carregar as filiais de empresa corrente para que sejam informados os Emitentes correspondentes para cada filial. Esta rotina é utilizada quando o ERP integrado ao GFE é o Protheus e o código do Emitente é de numeração própria (sequencial).

### **Procedimento para Implementação**

O sistema é atualizado logo após a aplicação do pacote de atualizações (*Patch*) deste chamado.

#### **Procedimentos para Utilização**

- 1. Dentro do **Gestão de Frete Embarcador (SIGAGFE)** acesse **Atualizações > Cadastros > Parâmetros > Parâmetros do Módulo;**
- 2. Acessar o menu **Ações Relacionadas > Filial x Emitente**;
- 3. Devem aparecer as filiais da Empresa corrente, para que sejam informados os Emitentes correspondentes. Com essa informação é possível gerar a Nota Fiscal de Saída com o remetente correto.

## **Informações Técnicas**

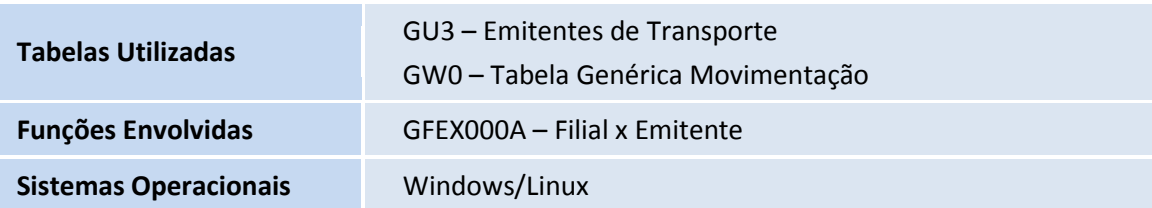

 $\odot$